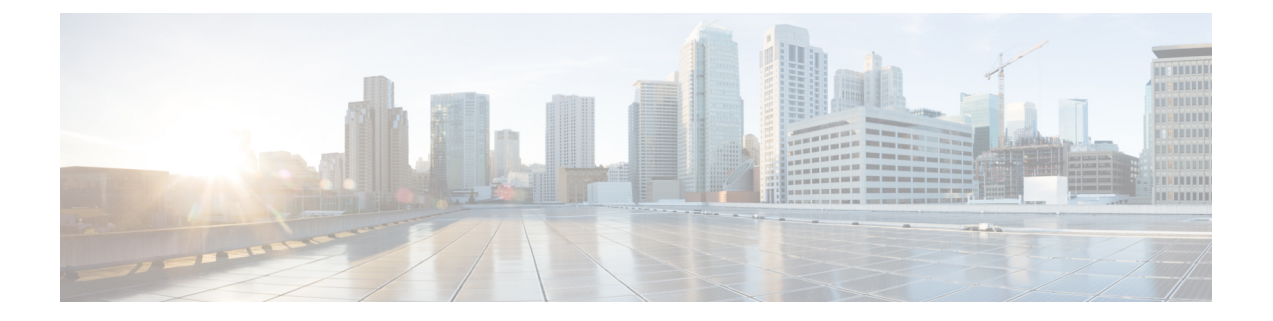

# **Cisco 500** 系列头戴式耳机上的呼叫控制

- Cisco 520 系列头戴式耳机和 Cisco 530 [系列头戴式耳机呼叫控制](#page-0-0),第1页
- Cisco 560 [系列头戴式耳机上的呼叫控制](#page-3-0), 第4页
- Cisco [头戴式耳机多应用程序功能](#page-6-0),第7页

# <span id="page-0-0"></span>**Cisco 520**系列头戴式耳机和**Cisco 530**系列头戴式耳机呼叫 控制

虽然按键布局不同,但 Cisco 521、522、531 和 532 头戴式耳机上的线控制器使用相同的呼叫控制。 相关主题

Cisco 520 [系列头戴式耳机](h56x_b_cisco-500-series-user-guide_chapter1.pdf#nameddest=unique_3) Cisco 530 [系列头戴式耳机](h56x_b_cisco-500-series-user-guide_chapter1.pdf#nameddest=unique_5)

### 发出和应答呼叫

当您收到来电时,会在头戴式耳机中听到铃声。

过程

按线控控制器上的呼叫

## 调节音量

过程

按线控控制器上的向上十或向下一。

## 通话时将自己设为静音

过程

按线控控制器上的静音量。

### 保留呼叫

#### 过程

按线控控制器上的呼叫 一次。 如果您有来电,头戴式耳机会自动应答。

## 结束呼叫

#### 过程

按住线控控制器上的呼叫 , 直至听到提示音。

### 拒绝呼叫

过程

按线控控制器上的呼叫、两次。

## 保留呼叫和恢复保留的呼叫

过程

步骤 **1** 按线控控制器上的呼叫 。

步骤 **2** 选择想要恢复的呼叫。

步骤 **3** 按呼叫。

## 结束呼叫和应答来电

过程

步骤1 按住呼叫、,直至听到提示音。 步骤 **2** 按呼叫一次。

## 结束呼叫和恢复保留的呼叫

过程

步骤1 按住呼叫、,直至听到提示音。

步骤 **2** 在电话上,选择您要恢复的呼叫。

步骤 **3** 按呼叫一次。

拒绝呼叫

## <span id="page-3-0"></span>**Cisco 560** 系列头戴式耳机上的呼叫控制

配有标准底座的 Cisco 561 和 562 头戴式耳机以及配有多功能底座的 Cisco 561 和 562 头戴式耳机使 用与有线头戴式耳机型号类似的呼叫控制,同时亦有若干重要的不同之处。呼叫控制按键位于头戴 式耳机耳罩上,呼叫状态反馈位于标准底座和多功能底座上。

#### 相关主题

Cisco 560 [系列头戴式耳机](h56x_b_cisco-500-series-user-guide_chapter1.pdf#nameddest=unique_7)

### 打开和关闭头戴式耳机

过程

步骤1 按住头戴式耳机上的呼叫 <sup>o</sup> 4 秒钟。您将听到指示头戴式耳机状态的提示音。

步骤 **2** 执行以下操作之一。

- 按住呼叫 <sup>o</sup> ] 1 秒可重新打开头戴式耳机。
- 将头戴式耳机放在底座上。

#### 发出和应答呼叫

过程

按头戴式耳机上的呼叫 。。。

### 调节音量

过程

使用头戴式耳机上的音量 ——。

## 通话时将自己设为静音

过程

执行以下操作之一。

- 按头戴式耳机上的静音 。
- 您还可以使用多功能底座上的去, 将自己静音。

保留呼叫

#### 过程

在通话过程中, 按头戴式耳机上的呼叫 。。。

• 如果您有来电,头戴式耳机会自动应答。

### 结束呼叫

#### 过程

执行以下操作之一。

- 按住头戴式耳机上的呼叫 。 ), 直至听到提示音。
- 将头戴式耳机放在其底座上。

#### 拒绝呼叫

过程

按头戴式耳机上的呼叫 。 两次。

#### 保留呼叫和恢复呼叫

过程

步骤1 按头戴式耳机上的呼叫 o)。 步骤 **2** 选择想要恢复的呼叫。 步骤 **3** 按呼叫。

### 结束呼叫和恢复保留的呼叫

过程

步骤1 按住头戴式耳机上的呼叫 <sup>o</sup> ), 直至听到提示音。

步骤 **2** 选择想要恢复的呼叫。

步骤 **3** 按呼叫。

#### 结束活动呼叫并应答来电

过程

步骤1 按住呼叫 □ 。 直至听到提示音。 步骤2 按呼叫 <u>o 一次</u>。

### 应答来自不同来源的呼叫

请确保将任何活动呼叫置于保留状态或将其结束,然后再切换源。您在多功能底座上更改源时,活 动呼叫不会自动置于保留状态。

#### 过程

执行以下操作之一:

• 按头戴式耳机上的呼叫 © )。

- 在多功能底座上,按下来电源按键。
- 您在多功能底座上更改源时,活动呼叫不会自动置于保留状态。请确保将任何活动呼叫置 于保留状态或将其结束,然后再切换源。当您按下头戴式耳机上的呼叫 <sup>o</sup> 时,活动呼 叫会自动置于保留状态。 注释

## <span id="page-6-0"></span>**Cisco** 头戴式耳机多应用程序功能

当您的 Windows 或 Mac 桌面上打开了多个呼叫客户端时,所有型号的 Cisco 头戴式耳机均可保留呼 叫控制功能。头戴式耳机不会将按下按键的动作广播至所有打开的应用程序,而是一次仅影响一个 呼叫应用程序。

例如,您可以将 Webex 应用程序中的活动呼叫静音,然后通过 Jabber UI 应答传入的 Cisco Jabber call。当您正在进行 Jabber call 时, 通过头戴式耳机进行呼叫控制只会影响 Jabber。Jabber call 完成 后,您可以恢复 Webex 呼叫并通过头戴式耳机保持呼叫控制。

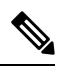

注释

- 当您的桌面上打开多个呼叫应用程序时,请记住以下几点:
	- 当您应答不同应用程序上的来电时,活动呼叫不会自动保留。在应答不同呼叫应用程序上的来 电之前,请确保在一个应用程序上将呼叫保留或静音。
	- 只能通过蓝牙或 USB 电缆在 Webex(版本 41.8 或更高版本)和 Cisco Jabber(版本 14.1 或更高 版本)之间进行多应用程序控制。

下表显示了多应用程序支持的最低头戴式耳机固件要求。

#### 表 **1:** 最低固件要求

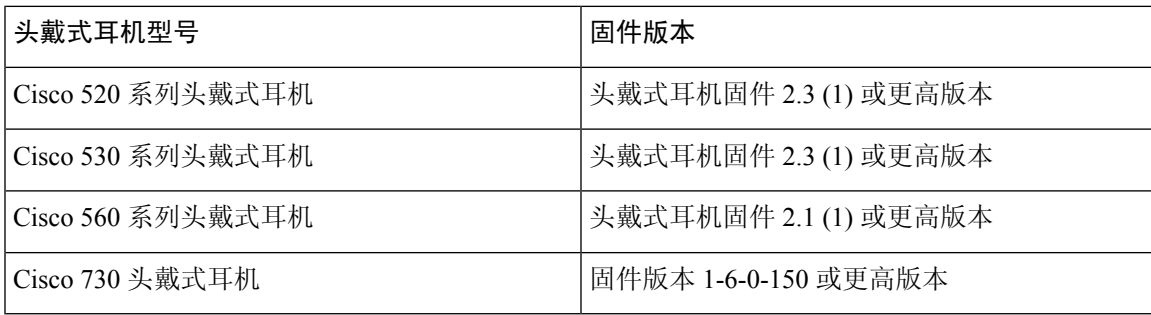